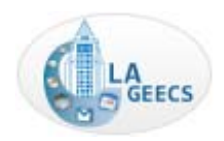

## **Google Mail Keyboard and Search Shortcuts**

LA GEECS Training Portal: <https://sites.google.com/a/lacity.org/lageecs-training/> The complete list: <http://mail.google.com/support/bin/answer.py?hl=en&answer=6594>

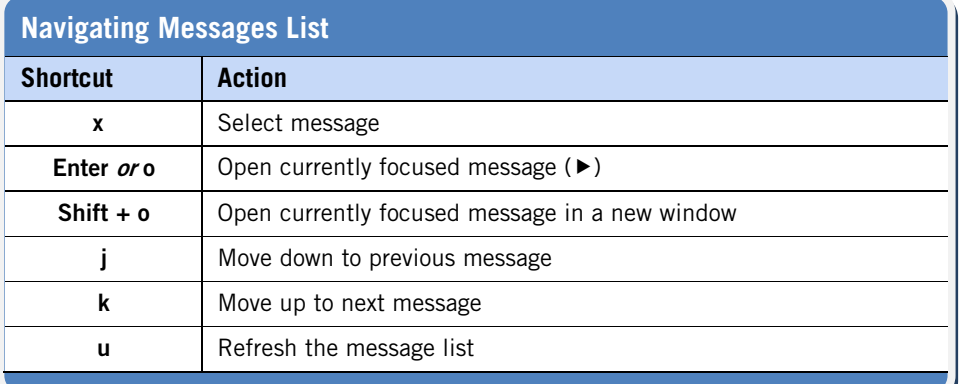

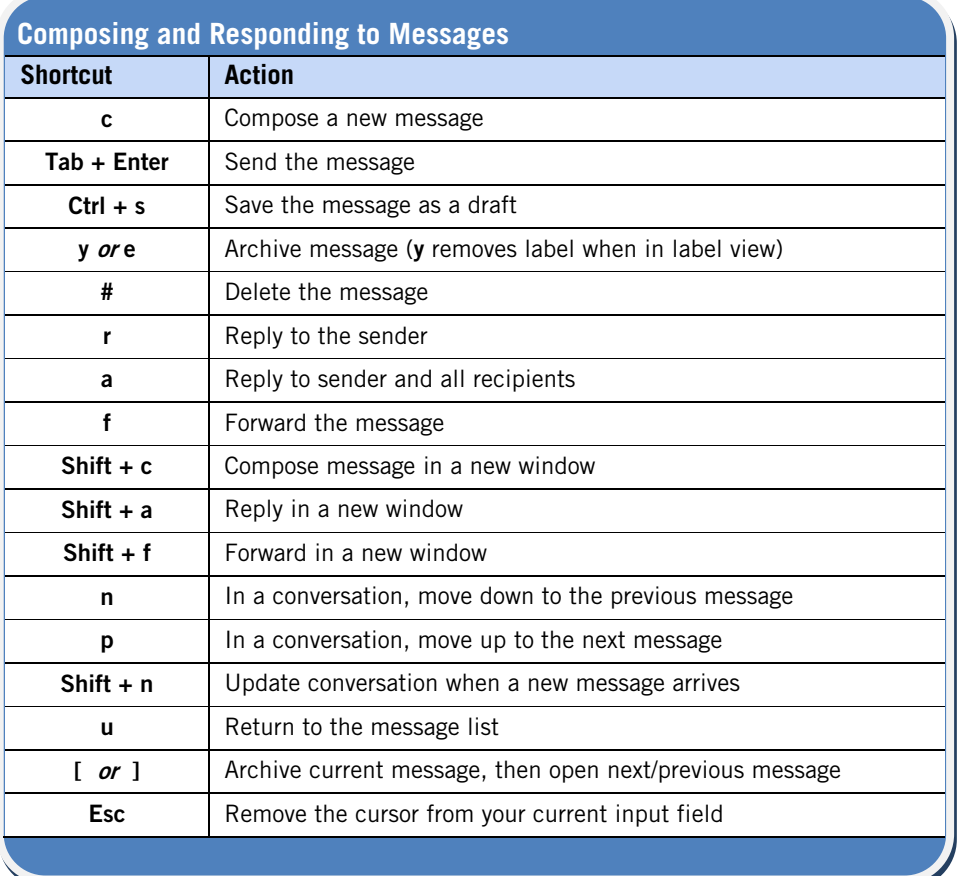

## To enable keyboard shortcuts:

- 1. From Google Mail, click the Settings link.
- 2. On the General tab, click Keyboard shortcuts on.
- 3. **Save** your changes.

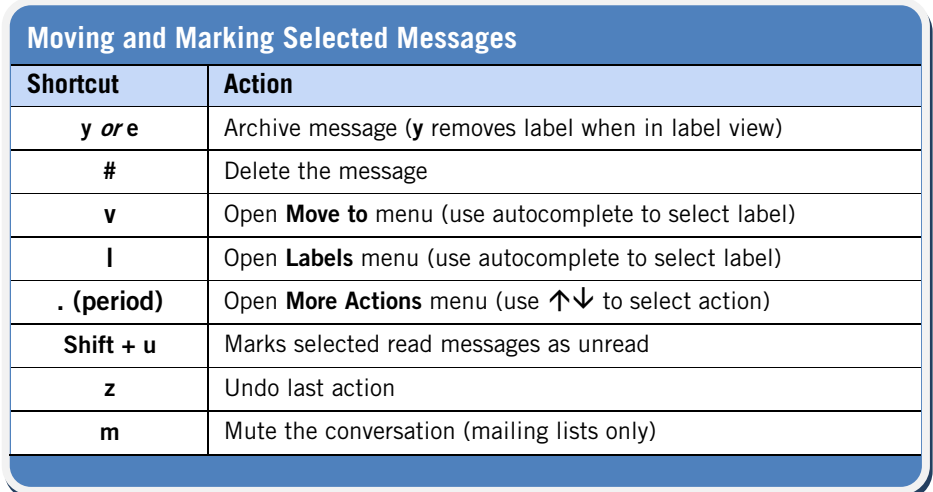

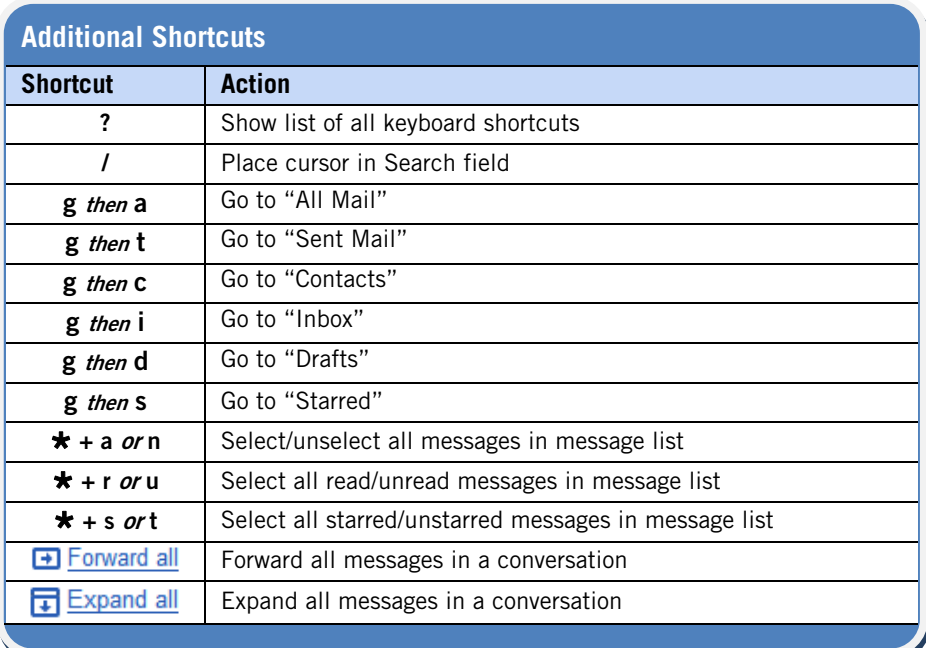

## Search Tips:

- Try the "Advanced Search" link next to the Search field.
- Type the whole word. Search is not case-sensitive.

The latest search shortcuts: **<http://mail.google.com/support/bin/answer.py?hl=en&answer=7190>**

## Email Management Methodology Information:

- GTD (Getting Things Done): **<www.davidco.com>**
- Inbox Zero: **<www.43folders.com>**
- Trusted Trio: **<www.lifehacker.com>**

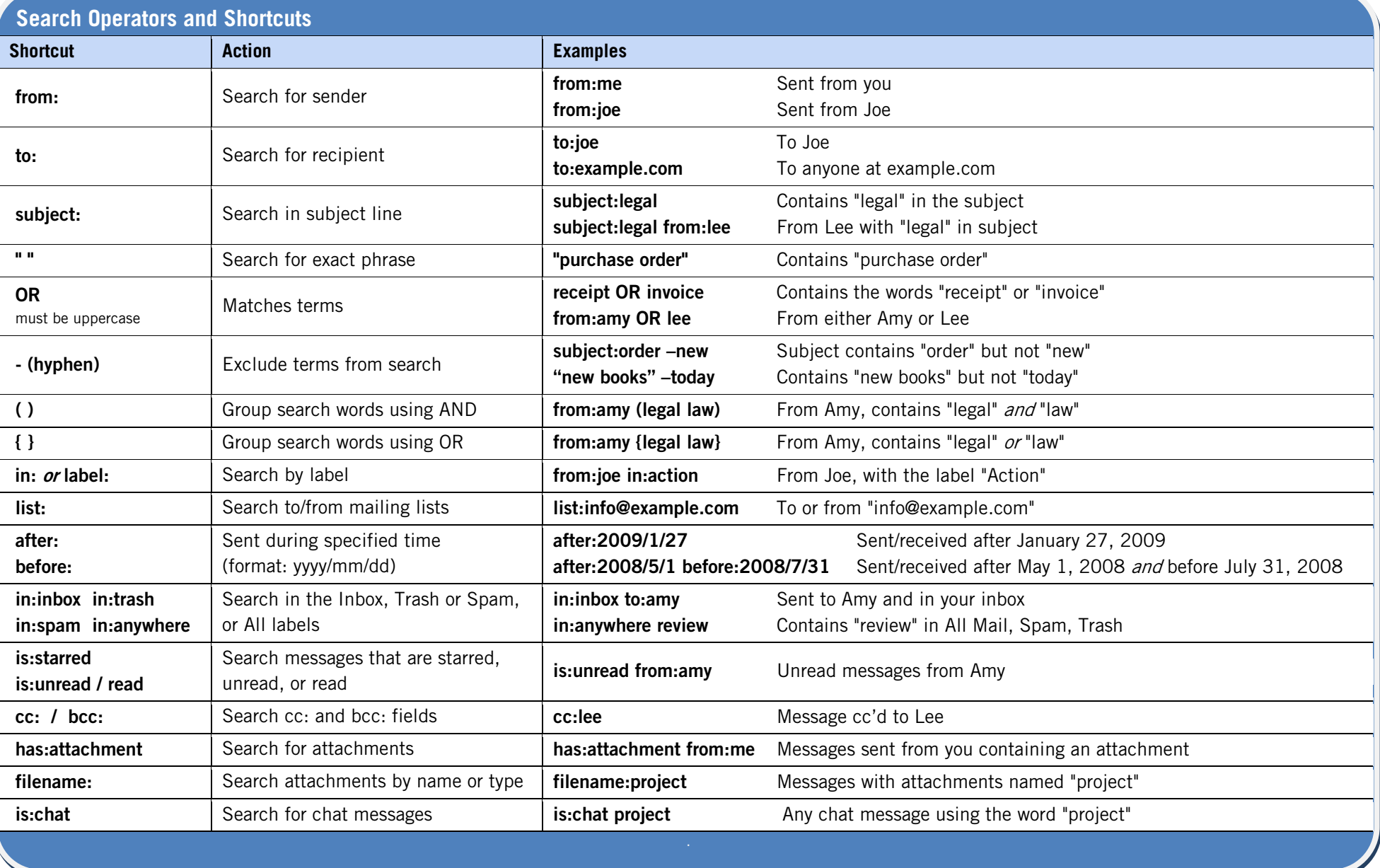